## **Ada-Rep: Adaptive Searching and Replication of Images in Mobile Hierarchical Peer-to-Peer Networks**

## **Mobile Hierarchical P2P Simulator**

**Author: Kumar Abhinay Rathore** 

[www.AbhinayRathore.com](http://www.abhinayrathore.com/) M.S Computer Science University of Missouri-Rolla

Advisor: Dr. Sanjay Madria

## **How to run the Simulator:**

- 1. Load the M-P2P Project folder in Java<sup>®</sup> [Netbeans](http://www.netbeans.org/)<sup>®</sup> IDE.
- 2. Open the M\_P2P.java file under Source Packages.
- 3. Press Alt+F6 to run the Simulator Applet.

## **How to initialize the Simulator:**

- 1. Press "Start" Button to initialize the Super-peer Node.
- 2. Press "Add Level" button to add levels.

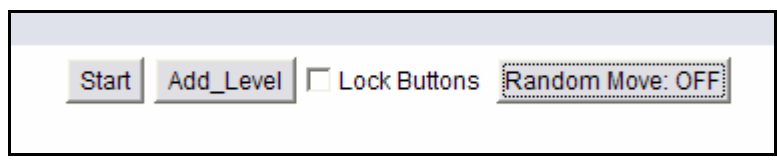

- 3. Distribute the images by pressing "Distribute Images" button
- 4. Press "Random Msg" button to toggle random messaging On or Off.

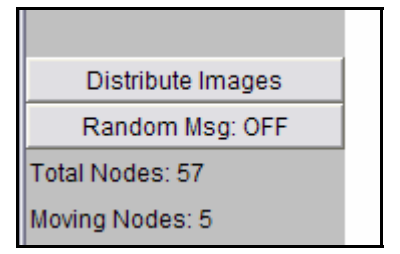

- 5. Press "Random Move" button to toggle random node movement On or Off.
- 6. Click on any Node to view its Message Table and Image Cache.

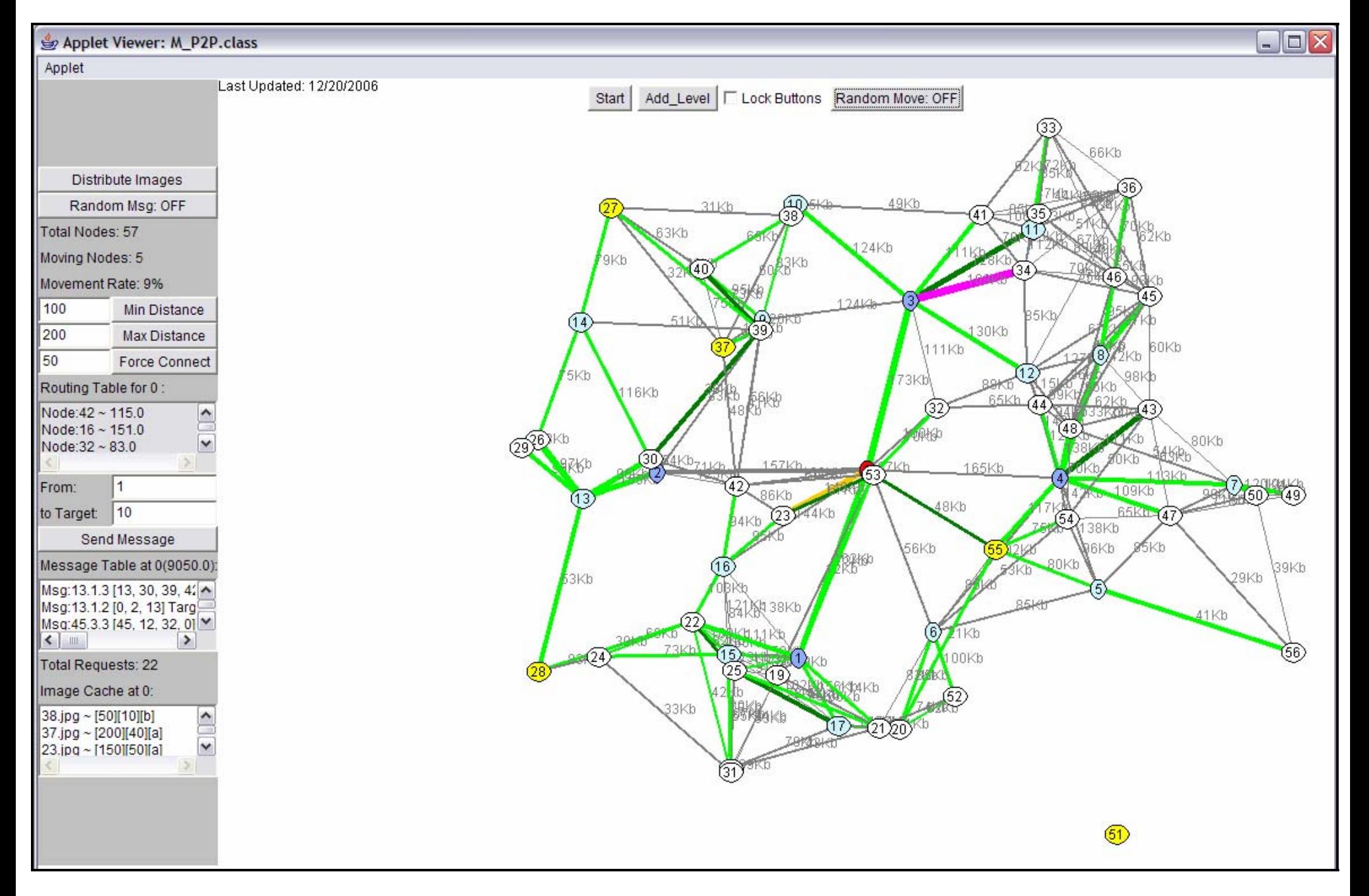

**Mobile Hierarchical P2P Simulator**